# Opzioni di backup di ACS 5.3/5.2

# Sommario

**[Introduzione](#page-0-0) [Prerequisiti](#page-0-1) [Requisiti](#page-0-2)** [Componenti usati](#page-0-3) **[Convenzioni](#page-0-4)** [Backup della configurazione dalla GUI](#page-0-5) [Visualizzazione ACS/Registrazione backup](#page-1-0) [Backup della configurazione ACS dalla CLI](#page-2-0) [Informazioni correlate](#page-3-0)

#### <span id="page-0-0"></span>Introduzione

Access Control Server (ACS) 5.3/5.2 offre diverse opzioni di backup. Questo documento fornisce un riepilogo di queste opzioni.

# <span id="page-0-1"></span>**Prerequisiti**

#### <span id="page-0-2"></span>**Requisiti**

Cisco raccomanda la conoscenza dei seguenti argomenti:

• ACS con versione 5.3/5/2

#### <span id="page-0-3"></span>Componenti usati

Le informazioni di questo documento si basano sulle seguenti versioni hardware e software.

- ACS con versione 5.3/5.2
- ACS configurato con il repository

L'ACS è diviso in due parti: Configurazione e registrazione. Il backup di entrambe le parti viene eseguito separatamente tramite la CLI o la GUI.

#### <span id="page-0-4"></span>**Convenzioni**

Per ulteriori informazioni sulle convenzioni usate, consultare il documento [Cisco sulle convenzioni](/c/it_it/support/docs/dial-access/asynchronous-connections/17016-techtip-conventions.html) [nei suggerimenti tecnici](/c/it_it/support/docs/dial-access/asynchronous-connections/17016-techtip-conventions.html).

# <span id="page-0-5"></span>Backup della configurazione dalla GUI

#### Amministrazione sistema > Operazioni > Gestione di sistema distribuita

- Ciò consente di eseguire un backup immediato su qualsiasi istanza selezionata.
- In questa finestra è possibile eseguire il backup della configurazione ACS oppure sia della

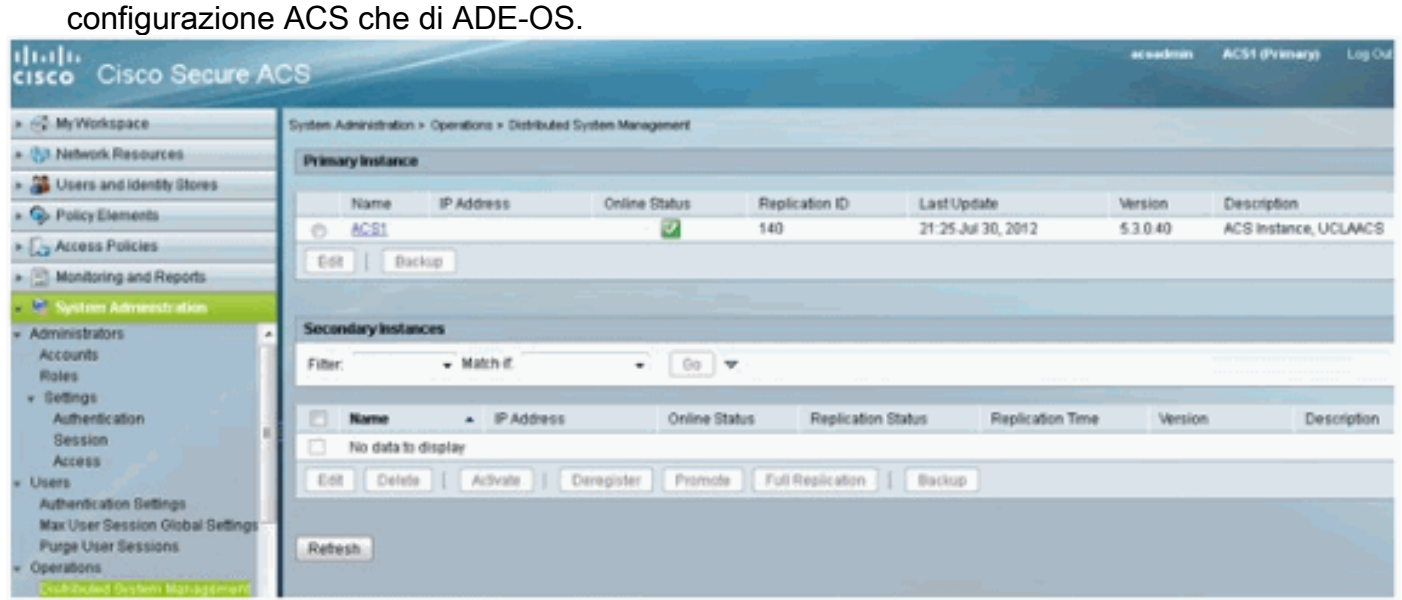

#### Amministrazione sistema > Operazioni > Backup pianificati

- In questo modo è possibile pianificare l'esecuzione di un backup all'ora/data desiderata.
- In questo caso si sta solo eseguendo il backup della configurazione ACS.

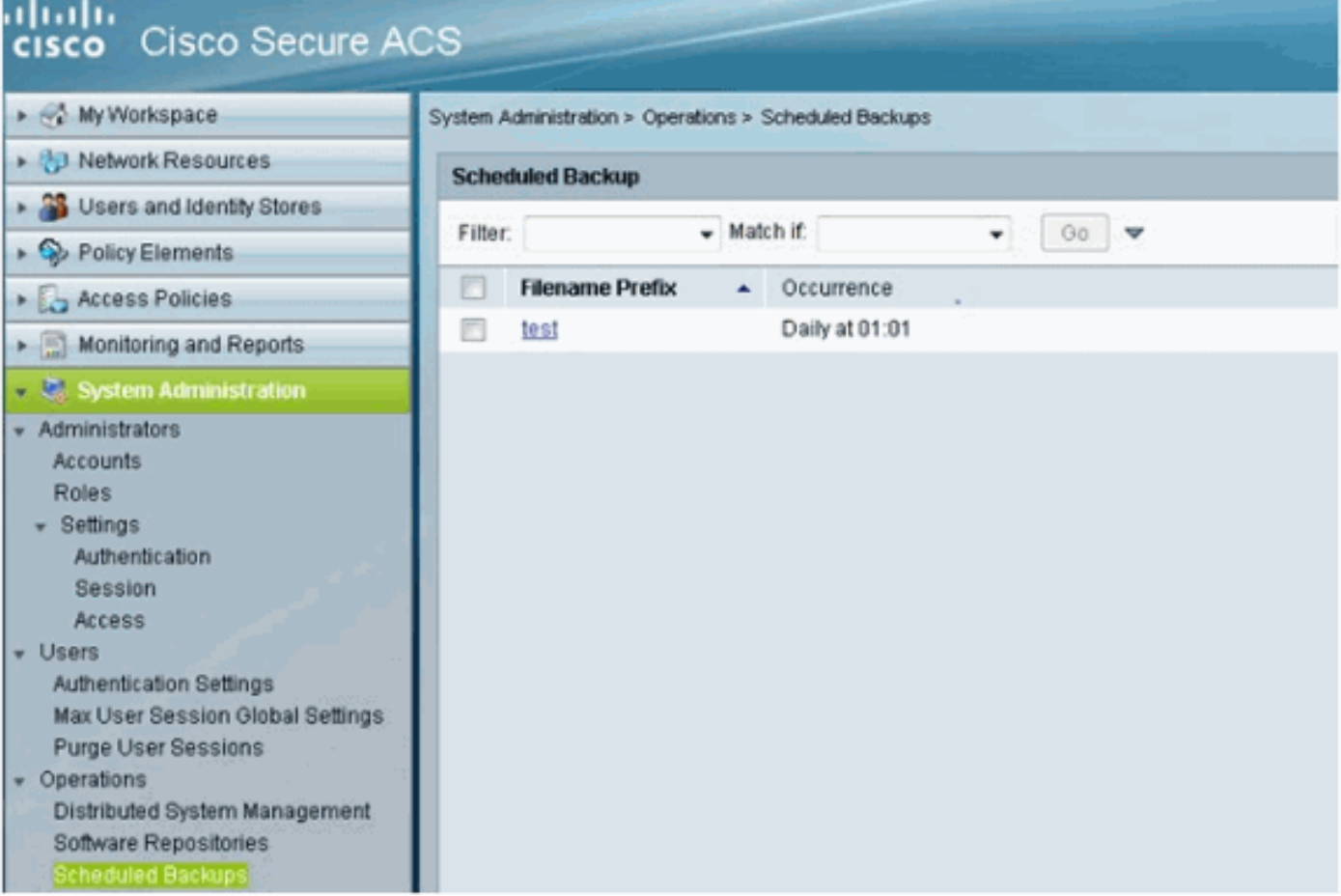

### <span id="page-1-0"></span>Visualizzazione ACS/Registrazione backup

Èpossibile accedere a questa opzione tramite Configurazione di monitoraggio > Operazioni di sistema > Gestione dati > Rimozione e backup. Il database che contiene i registri AAA ACS è noto come "Visualizza database".

Le opzioni disponibili sono tre:

- Eliminazione dei datiQuesta impostazione consente di eliminare i dati dal database delle viste. Il valore da selezionare dall'elenco a discesa è il numero di mesi di dati che si desidera mantenere nel database di visualizzazione report e monitoraggio.
- Visualizza backup completo del databaseCiò consente di eseguire un backup immediato.
- Backup pianificato del database delle visteCiò consente di pianificare l'ora e la data dei backup incrementali del database di viste e/o dei backup completi del database di viste.

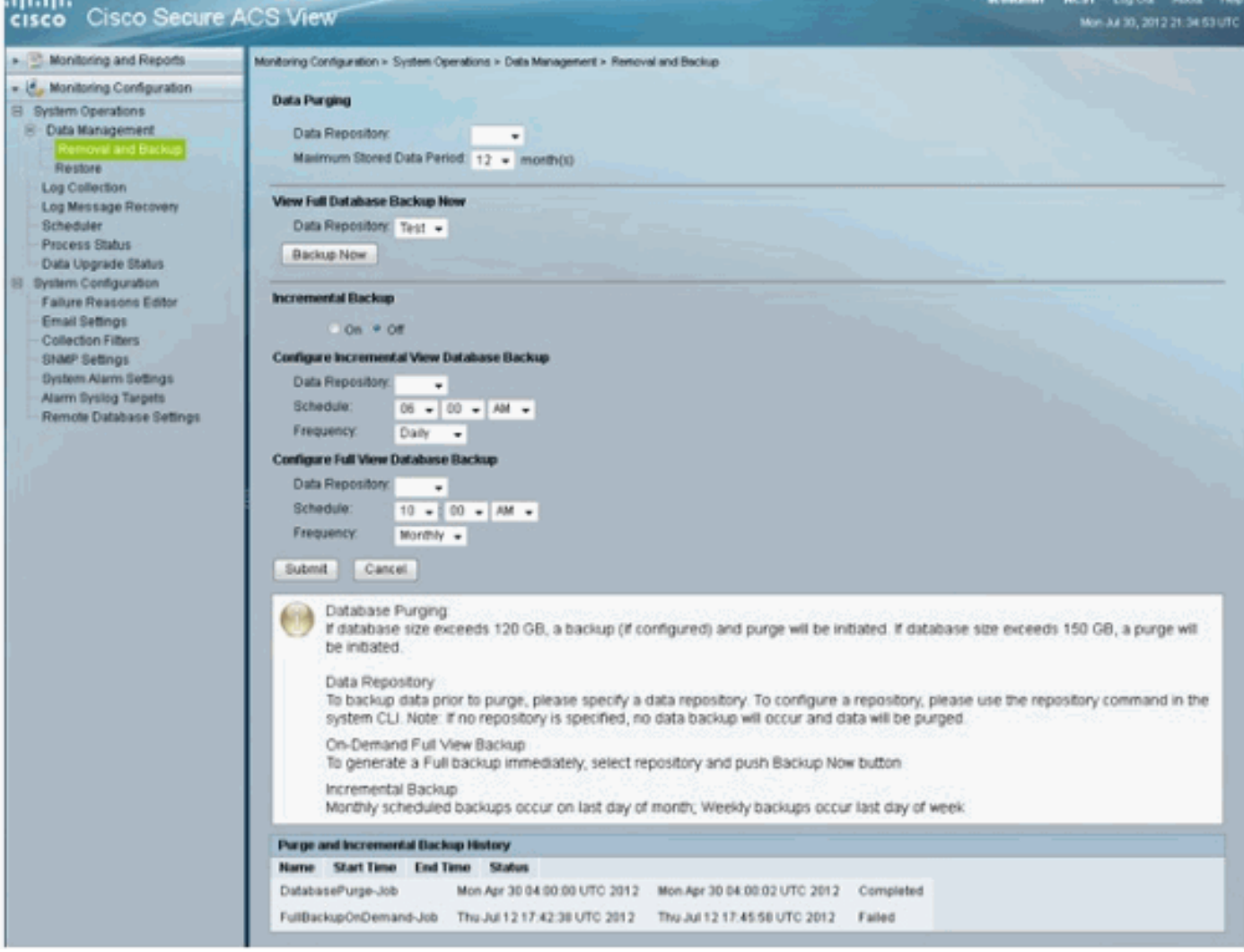

Questa sezione della guida alla configurazione di ACS 5.3 contiene una buona descrizione del funzionamento dell'eliminazione e dei backup dei log AAA, nonché delle fasi previste per l'eliminazione:

[Configurazione della rimozione dei dati e del backup incrementale](//www.cisco.com/en/US/docs/net_mgmt/cisco_secure_access_control_system/5.3/user/guide/viewer_sys_ops.html#wp1068157)

# <span id="page-2-0"></span>Backup della configurazione ACS dalla CLI

Èmolto probabile che la GUI sia il luogo in cui verranno creati e pianificati i backup. Tuttavia, se si desidera eseguire i comandi di backup dalla CLI, è possibile utilizzare questi comandi.

Nota: le informazioni fornite in ciascun collegamento per i dettagli di cui viene eseguito il backup con ciascun comando:

Per eseguire il backup solo della configurazione ACS, usare il comando acs backup:

**acs backup** *backup-filename* **repository** *repository-name*

Per eseguire il backup della configurazione ACS e dei dati del sistema operativo ADE, usare il comando backup:

**backup** *backup-name* **repository** *repository-name*

Per eseguire il backup dei log di sistema (non del database di visualizzazione), utilizzare il comando backup-logs:

**backup-logs** *backup-name* **repository** *repository-name*

### <span id="page-3-0"></span>Informazioni correlate

• [Documentazione e supporto tecnico – Cisco Systems](//www.cisco.com/cisco/web/support/index.html?referring_site=bodynav)